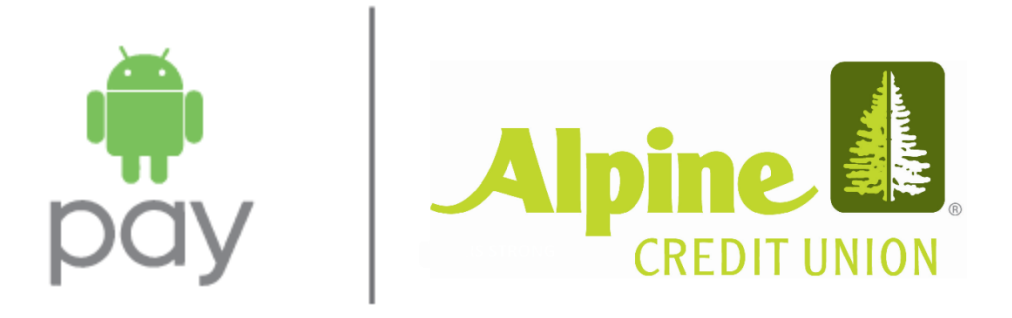

This is a simple and secure way to pay with your Android smartphone and it's simple to set up. First, find or download the Android Pay application to your device. Then add your Alpine Credit Union credit and debit cards. Once done, just unlock your phone to pay at contactless terminals.

# **3 Easy Steps to Get Started**

**1.** Android Pay comes preloaded on several devices. If your phone doesn't have the app, simply download it from [Google Play.](https://goo.gl/app/pay?link=https://www.android.com/payapp&android_package_name=com.google.android.apps.walletnfcrel&android_min_package_version_code=930000000&utm_source=android&utm_medium=website&utm_campaign=onlinestore)

**2.**If you already have a card in your Google account you can simply add it to Android Pay by confirming a few details, or you can add a new card from any participating bank - it's as simple as snapping a picture.

**3.** Simply unlock your phone and tap to use Android Pay at any of the over one million store locations throughout the US that accept contactless payments.

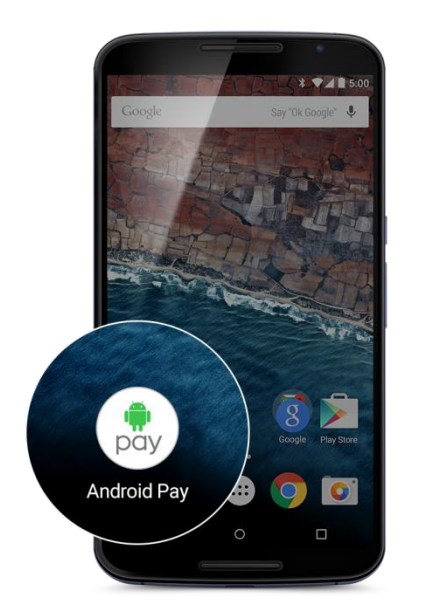

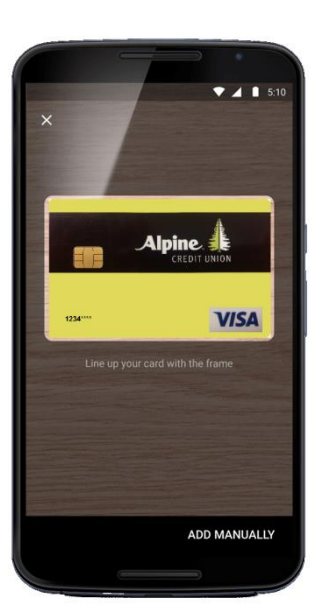

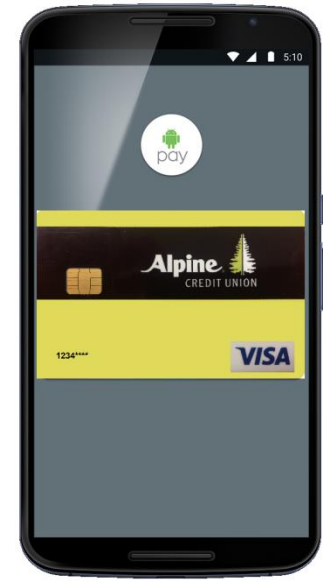

Android Pay is now available on Google Play™ as a free download for compatible devices

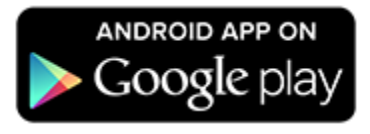

# **Android Pay FAQ**

### **What is Android Pay?**

You can make purchases with your Android device.

#### **How do I begin?**

Download Android Pay to any NFC-enabled device (KitKat 4.4 or above).

### **Is Android Pay safe?**

The entire transaction is secure because your debit and credit card numbers aren't stored on your device.

#### **Which merchants are participating?**

Android Pay is accepted almost anywhere you can swipe or tap your card.

### **What information do I need when adding my card for the first time?**

You may have to verify recent transactions when adding your card for the first time for security purposes. A phone number will be provided to call when you are registering so you can activate this feature. You will need to give exact amounts and what the transaction was. This information can be found on your online account at [www.alpinecu.com](http://www.alpinecu.com/) 

### **Which ACU cards can I use with Android Pay?**

All of your personal Visa debit and credit cards.

## **Can I opt-out of Android Pay?**

You can add or delete your ACU debit or credit card at any time.

## **Is Android Pay free?**

Yes. However, message and data rates may apply, depending on your plan.

## **Where can I get more information?**

By visiting this [link](https://www.android.com/pay/)